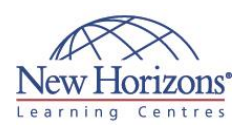

# **COURSE OUTLINE IT TRAINING**

# **80539 - Installation and Deployment in Microsoft Dynamics CRM 2013**

Duration: **2 days**

## **Overview:**

This two-day training course provides individuals with the skills to install and deploy Microso ft Dynamics CRM 2013. The training material focuses on the components used within a Microsoft Dynamics CRM deployment, the hardware and software requirements needed to successfully deploy Microsoft Dynamics CRM, and the installation instructions for the prim ary Microsoft Dynamics CRM components: the Microsoft Dynamics CRM Server, the E-Mail Router, and Microso ft Dynamics CRM for Office Outlook. The course also covers upgrading from earlier versions, configuring an Internet-facing Deployment and administration tasks.

## **Target Audience:**

This course is intended for implementation consultants, system integrators, or support professionals who need to install and deploy Microsoft Dynamics CRM 2013.

## **Pre-requisites:**

Be fore attending this course, students must have:

- Microso ft Windows Server
- Active Directory
- Internet Information
- Services (IIS) Microso ft Ex change
- Microso ft SQ L Server Microso ft Outlook
- 

Som e experience using Microso ft Dynamics CRM 2011 or Microsoft Dynamics CRM 2013 is desirable but not required.

## **Module 1: System Requirement and Required Technologies**

#### **Lessons**

- Microso ft Dynamics CRM Offerings
- On-Premises Licensing Model
- 
- 
- Online Licensing Model Supporting Technologies Microso ft Dynamics CRM Server Accessing Microso ft Dynamics CRM Microso ft Dynamics CRM for O ffice
- Outlook
- Managing Em ails
- Microso ft Dynamics CRM Reporting Ex tensions
- Microso ft Dynamics CRM Language **Packs**
- Planning Overview

## **Module 2: Install Microsoft Dynamics CRM Server**

#### **Lessons**

- Microso ft Dynamics CRM Server Requirements
- Microso ft SQ L Server Requirements
- Active Directory Requirements Com ponents Installed During Server
- Se tup Microsoft Dynamics CRM Website Required Installation Rights for Microsoft
- Dynamics CRM Server
- Supported Server Topologies Install Microsoft Dynamics CRM Server
- 
- Installation Troubleshooting
- Post-Installation Tasks
- Install Microsoft Dynamics CRM Using the Command Line
- Deploy Microsoft Dynamics CRM Online

#### **Lab : Install Microsoft Dynamics CRM Server**

#### **Lab : Load Sample Data**

## **Module 3: Install Microsoft Dynamics CRM Reporting Extensions**

#### **Lessons**

- Microso ft Dynamics CRM Reporting Overview
- Microso ft Dynamics CRM Reporting **Extensions**
- Requirements for Microso ft Dynamics CRM Reporting Extensions Microso ft Dynamics CRM Report
- Authoring Ex tension
- Install Microsoft Dynamics CRM Reporting Ex tensions

#### **Lab : Install Reporting Extensions**

## **Module 4: Manage Microsoft Dynamics CRM with the Deployment Manager**

#### **Lessons**

- Deployment Manager
- Deployment Administrators
- Create a New O rganisation Manage Existing Organisations
	-
	- **Manage Servers<br>• Configure Access from the Internet**
	- Update Web Addresses
	- View License Information Upgrade the Microso ft Dynamics
	- CRM Edition
	-
	- Redeploy Microsoft Dynamics CRM Im port O rganisations Administer the Deployment Using Windows PowerShell

## **Lab : Duplicate the Adventure Works Cycles Organisation**

## **Module 5: Upgrade to Microsoft Dynamics CRM 2013**

#### **Lessons**

- Upgrade Considerations
- Base and Ex tension Table Merge
- Upgrade Process Phases
- Phase 1 Prepare to Upgrade Phase 2 Establish the Test
- Environm ent Phase 3 – Upgrade and Validate the Test Environment
- Phase 4 Upgrade and Validate the Production Deployment Perform an In-Place Upgrade o f
- Microso ft Dynamics CRM 2011 Server
- Perform a Migration Using the Same Instance of SQL Server
- Perform a Migration Using a New Instance o f SQ L Server Upgrade the Microso ft Dynamics CRM 2011 Em ail Router
- 
- Plan the Upgrade of Microsoft Dynamics CRM 2011 for Outlook Upgrade Microsoft Dynamics CRM
- 2011 for Outlook

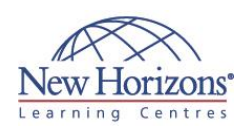

## **At Course Completion:**

After completing this course, students will be able to:

- Describe the components that are required for a<br>successful Microsoft Dynamics CRM implementation.
- · Identify the hardware and software requirements for<br>components of a Microsoft Dynamics CRM implementation
- Install Microsoft Dynamics<br>CRM Server.
- Install Microsoft Dynamics **CRM Reporting**
- Extensions. Install and configure the Microsoft Dynamics CRM E-mail Router.
- Describe the deployment methods for installing<br>Microsoft Dynamics CRM
- for Outlook.<br>• Configure Claims-based authentication and Internet-facing deployment.
- Upgrade to Microsoft<br>Dynamics CRM 2013.<br>Manage Microsoft
- Dynamics CRM Dynamics CRIPI<br>organisations using the<br>Deployment Manager.
- Describe the high availability options for<br>Microsoft Dynamics CRM 2013

## **Module 6: Email Management**

- Lessons<br>• Email Processing
- Email Tracking and Correlation<br>Mailbox Monitoring<br>Synchronisation Methods
- 
- 
- Email Address Approval<br>Overview of the Email Router
- Install the Email Router and Rule Deployment Wizard<br>Configure the Email Router
- Set Up a Forward Mailbox for the Email
- Router
- 
- Nouter<br>Deploy Inbox Rules<br>Install the Email Router on Multiple Computers
- 
- Computers<br>Troubleshooting<br>Overview of Server-Side Synchronisation<br>Configure Server-Side Synchronisation
- Set Up a Forward Mailbox for Server-<br>Side Synchronisation<br>Migrate Email Router Settings
- 
- Email Integration Service Role
- Test Email Configuration
- Synchronise Appointments, Contacts, and Tasks

## **Lab: Install the Email Router**

## Lab: Configure the Email Router

Lab: Configure Server-Side Synchronisation

## **Module 7: Microsoft Dynamics CRM for Microsoft Office Outlook**

#### **Lessons**

- $\blacksquare$ Microsoft Dynamics CRM for Outlook Overview
- **Installation Requirements**
- Deployment Methods
- · Install Microsoft Dynamics CRM for Outlook
- Configure Microsoft Dynamics CRM for Outlook
- 
- Configure User Email Settings<br>
Install Microsoft Dynamics CRM for<br>
Outlook Using the Command Line<br>
Using Microsoft Dynamics CRM for<br>
Outlook with Offline Capability

#### Lab: Install Microsoft Dynamics CRM for Outlook

- Configure Windows Firewall to allow
- incoming connections on port 5555.<br>Install Microsoft Dynamics CRM for Outlook.

## Lab: Offline Capability

## Module 8: Configure an **Internet-Facing Deployment**

#### **Lessons**

- Overview of Claims-Based Authentication
- Requirements for Configuring an Internet-Facing Deployment
- Certificates **Install Active Directory Federation** Services
- 
- Configure AD FS<br>Configure Claims-Based
- Authentication Configure an IFD

## Module 9: Maintain and **Troubleshoot a Deployment**

#### **Lessons**

- Service Accounts
- Manage System Jobs<br>Delete Records
- 
- Disaster Recovery
- 
- 
- 
- Disaster Recovery<br>Troubleshooting<br>Configure Tracing<br>Update Microsoft Dynamics CRM
- 
- Manage Data Encryption<br>Best Practices Analyser (BPA)<br>VSS Writer Service for Microsoft
- Dynamics CRM · Marketplace

## **Lab: Configure Tracing**

## **Module 10: High-Availability Options**

#### **Lessons**

- · Install Microsoft Dynamics CRM Server on Multiple Computers
- 
- Network Load Balancing<br>- Clustering Microsoft SQL Server<br>- Other SQL Server High-Availability Solutions
- High-Availability Options for Other Supporting Components